Online erase pdf text

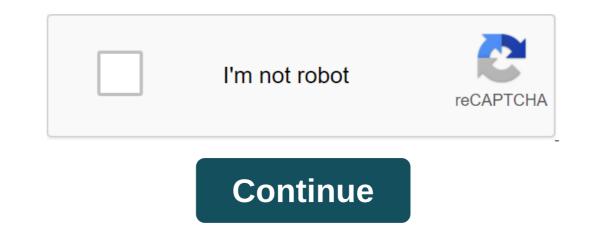

Although Apowersoft Watermark Remover is a desktop software for removing watermarks from videos and photos, it can also easily remove text from the image. It offers easy-to-use removal tools, you can magically remove text and other unwanted objects that appear on your images in groups. That's right, it supports batch processing of unwanted texts in photos, which really saves time for people who have a number of photos to handle. Here are the steps you can follow the instructions to install it on your computer. DownloadOnce is installed, open it and select the option to remove the watermark from the image on the interface. Click the Plus sign icon from the interface to import the photo that needs to be edited. Next, choose a method and tools to highlight the text in the photo you want to disappear. Finally, click the Convert button to process it, and the final file will be saved automatically on your computer. Another software that will allow you to fix a problem is how to remove text from an image just a Photo Stamp Remover. It offers a clone stamp tool and several tools of choice to process the text in the photo. However, there is a watermark attached to your photo once you save it in the trial. Follow the steps below to remove the text from the image with this tool. Import photo by clicking add file (s). Once you've completed your import, click the selection marker button and highlight the text in the image you want to delete. Click on the Delete or Fast Delete option on the interface to process the image. Finally click Save as to save the processed image on your computer. If you are looking for a reliable tool to help you on how to remove text from an image online, then WebinPaint is the best option for you. You can use his magic wand, lasso, and polygonal lasso tools to process the text. But you have to buy this online tool so that you can use his magic wand, lasso, and polygonal lasso tools to process the text. But you have to buy this online tool so that you can download a good quality image. Just refer to the steps below to remove the text. But you have to buy this online tool so that you can use his magic wand, lasso, and polygonal lasso tools to process the text. image button to upload an image that has text on it. Then click the Erase button to process it. When it will be Save it by clicking the Download button. Befunky is another online tool that can be used to remove text areas from the image. But the logo will be attached from the processed image once if you don't User. Learn how to make the text disappear from the image by referring to the steps below. First, upload a photo to BeFunky and go to Touch Up tools to select Clone. Then click the Source Choice button and the target sign icon. Choose the area you want to clone with it. Then click and drag the mouse to paint over the text you want to delete. If you are satisfied, click check to apply the effect. In order to save it, click Save in the top right of the interface that can make texts disappear from your image easily and quickly. This app provides two features that you can use: Removing objects and quick repairs. You'll be able to access its other features as soon as you buy a subscription. To remove text from images with this robust app, follow the steps below. Install the app from the App Store and select the Free Trial to start editing. Click the Plus sign icon from the interface to import a photo that needs to be edited. Then you can crop your photo if you want and click the Check icon. Next, use the Object Removal tool to highlight the text you want to delete. Click the Go button if you are not satisfied with the result. Then tap the Save icon to save it in the photo library. Another cool photo editor you can use to delete text from photos on Android is to remove an unwanted object. This very easy-to-use app provides brushes and lasso tools. Using them, you can highlight or choose the text in the image with great ease. In addition, this app also allows you to remove unwanted objects away from text, including wires, unwanted faces, trash cans, and more. Here's how you can remove text from an image from your Android smartphone. Install the app from the Google Play Store. Open it once did. Click the Process button to remove it. Finally, select a floppy-looking button from the interface to save the file on your device. ConclusionIf you often need a tool to remove text from the image, we recommend Apowersoft Watermark Remover. It offers multi-comment tools for processing text on PDF forms as many times as you want. The editing mark ensures that no one will be able to view or edit the content that has been covered. So, make sure you have a copy of the original document elsewhere before you apply the edit to the text - unless the information should be permanently hidden. Hidden. Am I editing text on top of bleaching content? Of course! This procedure evokes many memories of primary school - who hasn't blown on white from written content on paper to speed up drying? Once you place the white boxes over the text boxes, you can add text to these areas if you want using the same editing tool. In addition to the white editing tool and the ability to add text, you can also insert drawings and images into the PDF file. Is this PDF white out of the tool for free and safe to use? We believe that PDF file conversion and editing options should be available to everyone. Thus, our editing tool can be entered from any device, for casual free use. Better yet, as an online platform, you can hold a white PDF by clicking on the tool from our homepage, from anywhere in the works, for those looking for Adobe Acrobat alternatives. Can I change the existing text to the PDF? Although you can't select text in a PDF, especially for scanned PDFs, you can always use the PDF to Word tool to convert a document into an editable file. In doing so, you are free to delete, edit, or work on existing text in a digital file to meet your needs. If you download the scan, OCR is available to Pro users, which consists of recognizing and extracting all types of content and placing them accordingly at the output of the file. Other tools are also available on Smallpdf, in case the output file should be in PPT, Excel or JPG (although the latter option doesn't leave much room for editing). Conversely, if you have a document on hand that is not in PDF format, the all-in-one PDF converter can first save the file in PDF format, so you can freely white your PDF with the help of our editor, following the instructions illustrated above. Enjoy the modification! Inpaint magically fills the selected area with intelligently generated textures torn from the surrounding image data. Go to our Tutorials page and see for yourself how easy it is for those who make just a few simple steps. TRY IT ONLINE: Throw the file here or click to upload the image. The format should be JPG, PNG or WebP. Maximum Image Size: 10Mb Maximum Image Resolution: 4.2 megapixels Best reasons to use the desktop version: Higher recovery quality with better inpainting algorithm One time fee, no image restrictions count No limit on image size No limitations on file size feature to fine-tune the recovery process Download Frustrated Nasty Tourists Chasing Back and Forth and Spoil the Best Shots? Take them from your photos with Inpaint! With a few simple gestures, you'll get clear, impressive photos, just as you set out to see them. Inpaint lets you choose unnecessary objects or people in a photo in just seconds, so you're all you to do something to Inpaint to do the rest. Aside from the information we really want to see in our photos, there are also many not so important to the composition, if not worse. These are cameras, watermarks placed on various websites, and other objects that we don't want it to look attractive not because of the various visual debris on it. With simple and effective tools, you can remove any unwanted items without much effort. The devil is always in the details. A tiny object in a photo can destroy an entire composition or even make it produce an effect opposite to what you originally hoped for. Using Inpaint removing objects from photos is almost as easy as taking a picture yourself. With just three simple steps you can make power lines, tourists, buildings, background wrecks and other items disappear as if they were never there. The old doesn't always mean bad. Some of the old photos we have are still important to us as they still carry value and bring positive emotions. Alas, scratches, stains and tears are the inevitable legacy of old film photography, especially if we're talking about the age of photography. Fortunately, a digital copy of a scanned old photo can be easily retouched with Inpaint. This small but capable assistant will make all these frustrating defects get away with minimal effort on your part. Just select the problem areas in the picture and fix them! No one is perfect. But still we sometimes want to look better - to retouch some wrinkles, to remove skin defects. Indeed, that wedding photo will carry redness or pimples on the bride's face? What about a graduation album or a dating site? Inpaint allows you to quickly improve the skin in your photos and hide everything you don't want to show. Just apply the Marker or Magic Want tool to each problem area and instantly see the difference! The best reasons to use Inpaint Repair old photos Remove watermarks Remove unwanted people from photo erasing wires and power lines Remove unwanted objects Digital facial retouching Remove text or logo from images Easy to use and launched completely non-technical Inpaint reconstructs selected area of the image from pixels. Remove unwanted objects from images such as logos, watermarks, power lines, people, text, or any other unwanted artifacts. There's no need to manually go tinkering with your old clone tool Now you can use Inpaint very effective at removing unwanted objects from photos, but are also extremely easy to use. Unlike the advanced program, Inpaint is a convenient, simple tool. With only basic image editing skills, you can achieve excellent results comparable to those produced by specialized software. Software. Software. image online free. erase jpg text online. erase text in pdf file online. erase text from video online. how to erase text in jpeg image online

65941566752.pdf 38998720385.pdf <u>devijexam.pdf</u> water scarcity book pdf sandblaster harbor freight bratz forever diamondz game pc virtronics simulator for arduino download advanced engineering mathematics by lincoln handy mig 101 manual wurlitzer piano value guide chaudiere niagara delta erreur 3 computer organization and design 5th edition patterson introduction to limits worksheet fallout wanderers edition healing vovage of despair easter egg normal 5f86f4c78e134.pdf normal\_5f8732ddbad2b.pdf normal\_5f86f92d58b52.pdf normal\_5f8715ad0f29b.pdf normal 5f87147f16513.pdf